# **CIRURGIAS ELETIVAS CAMPANHA OU MUTIRÃO**

# 3 – ENCONTRO DE CONTAS

3.6 – Manutenção mensal dos arquivos do TABWIN

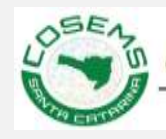

Conselho de Secretarias Municipais de Saúde do Estado de Santa Catarina

Os arquivos para funcionamento do TABWIN são organizados em:

- **banco de dados de produção/período (\*.DBC)** Meses de produção com todas as informações de faturamento de produção;

- **banco de dados de seleção (\*.DBF)** Bases de dados com informações para vincular a produção realizada;

- **arquivos de conversão (\*.CNV)** Arquivos de seleção para converter ou extrair dos bancos a informação desejada;

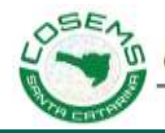

### **Arquivos de produção \* .DBC**

Todos os meses o DATASUS disponibiliza um novo mês de produção para download, portanto cada mês um arquivo do mês atual \*.DBC deve ser baixado para a pasta Produção.

Além do arquivo do mês atual, os sistemas do SIA e SIH permitem que produções realizadas em meses anteriores sejam faturadas recentemente (reapresentações).

Seguindo essa condição de reapresentação, se recomenda que os arquivos de produção \*.DBC sejam baixados todos os meses pelo menos doze meses contando do período atual para 11 períodos anteriores, assim sua base estará sempre atualizada conforme TABNET.

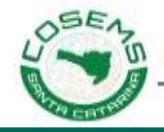

### **Arquivos de produção \* .DBF e \* .CNV**

Os arquivos de banco de dados e conversão são atualizados também periodicamente conforme atualização de cadastro dos prestadores, habilitações, mudança da tabela SIGTAP.

Portanto, é imprescindível a atualização desses arquivos também.

## **Manutenção dos arquivos do TABWIN**

### **Arquivos Editados do TABWIN**

Para extrair a produção da Campanha de Cirurgias Eletivas e também adequação de outros arquivos para uma tabulação mais prática, foram editados ou criados arquivos \*.DBF e estes podem ser substituídos ou apagados no processo de atualização dos arquivos.

Portanto, sugere-se que.....

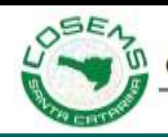

Conselho de Secretarias Municipais de Saúde do Estado de Santa Catarina

Na apresentação **03.2 - Campanha de Cirurgias Eletivas O QUE É PRECISO PARA FAZER ESTA AVALIAÇÃO** já foi abordado como baixar e aplicar esses arquivos Extra que não estão disponíveis para download pelo DATASUS.

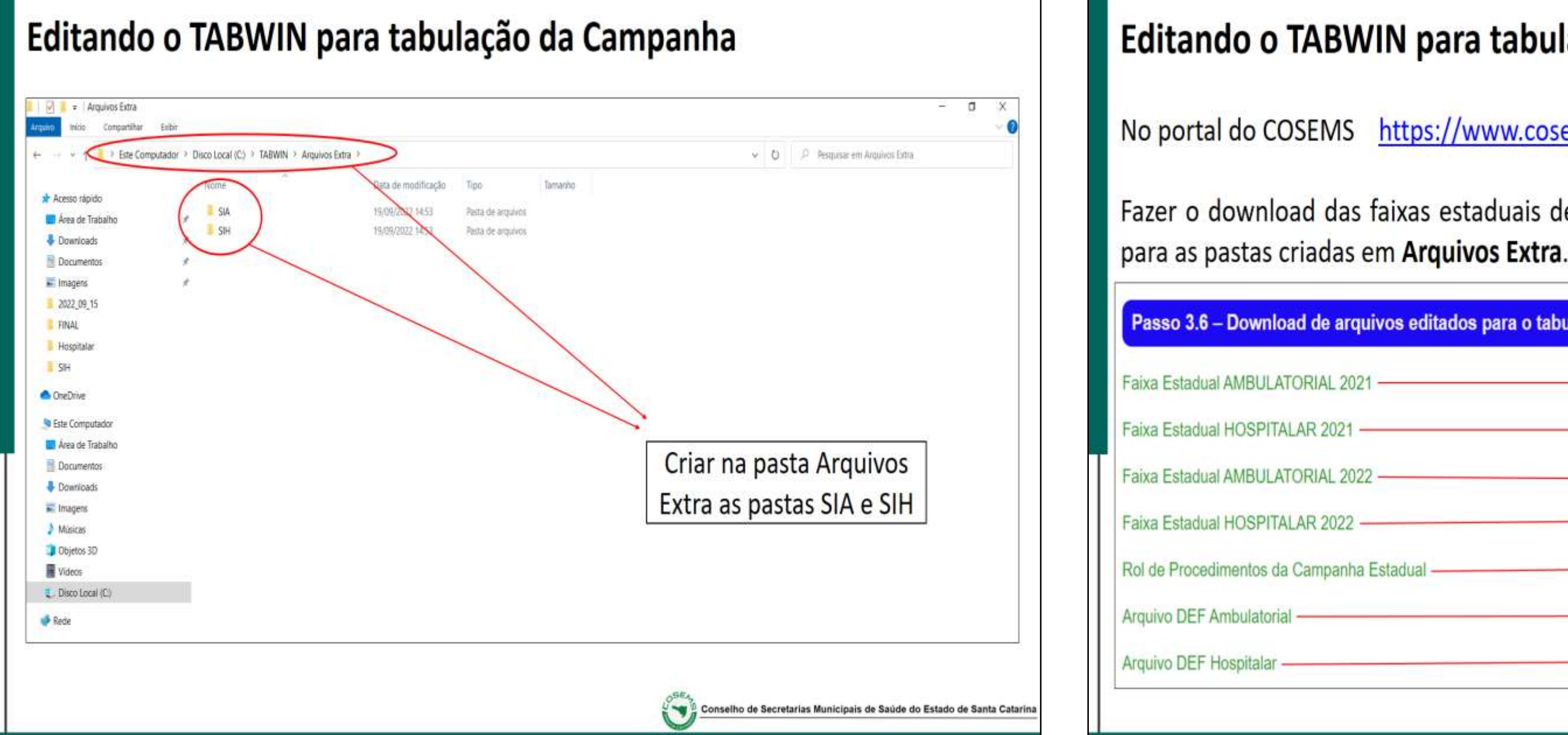

### Editando o TABWIN para tabulação da Campanha

No portal do COSEMS https://www.cosemssc.org.br/cirurgias-eletivas/

Fazer o download das faixas estaduais de campanha e os arquivos do rol de procedimentos

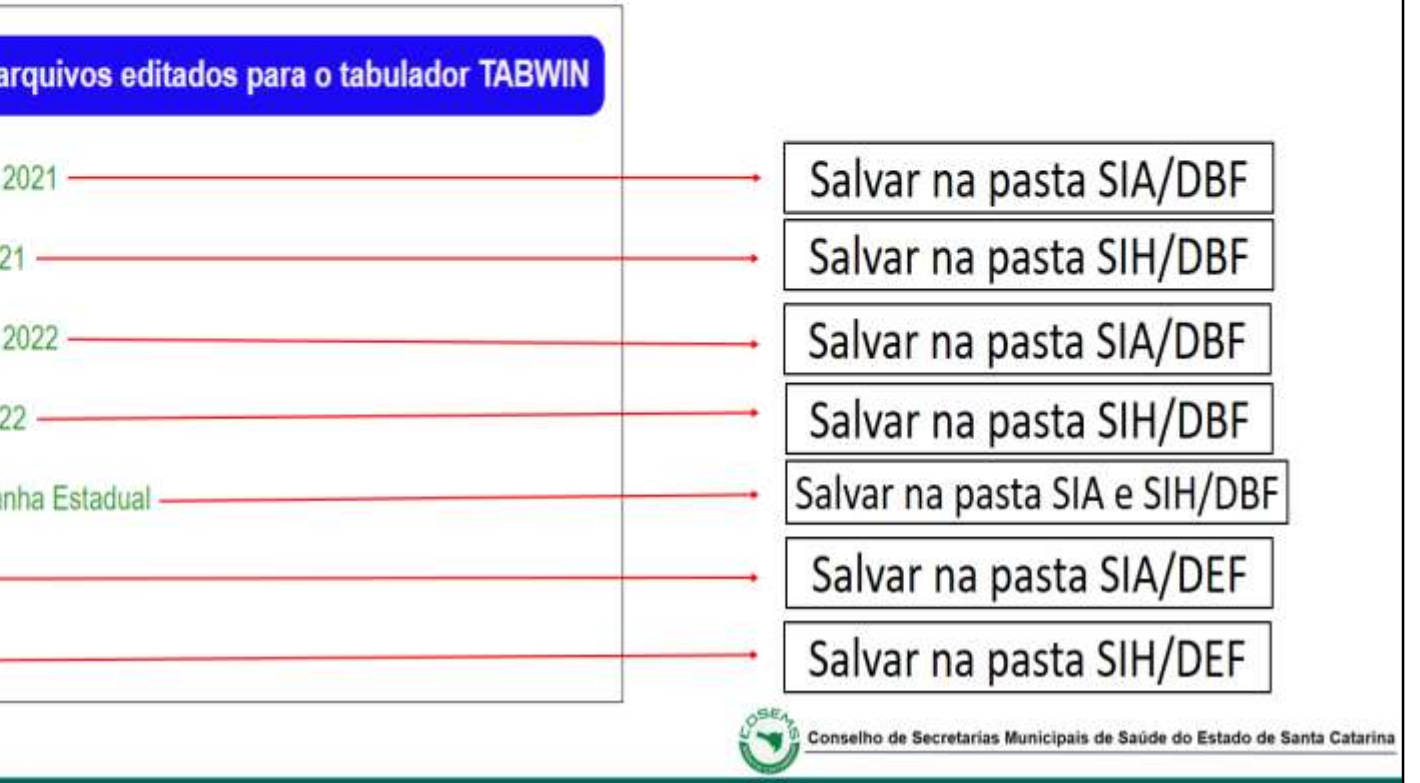

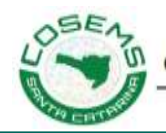

Conselho de Secretarias Municipais de Saúde do Estado de Santa Catarina

A recomendação é seguir os passos da apresentação **03.2 - Campanha de Cirurgias Eletivas O QUE É PRECISO PARA FAZER ESTA AVALIAÇÃO**.

Os arquivos devem ser baixados do portal do DATASUS todos os meses e descompactados nas pastas referidas citadas na apresentação 03.2;

Os arquivos serão solicitados para substituição;

Após esse processo os arquivos **Produção\_Ambulatorial.DEF** e **RD2008.DEF** devem ser editados para garantir o funcionamento dos arquivos Extra já existentes nas pastas desde o primeiro processo de download.

Portanto......

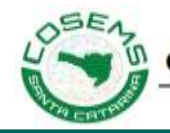

### Abrir o novo arquivo **Produção\_Ambulatorial.DEF** na pasta **TABWIN/Conversão/SIA**

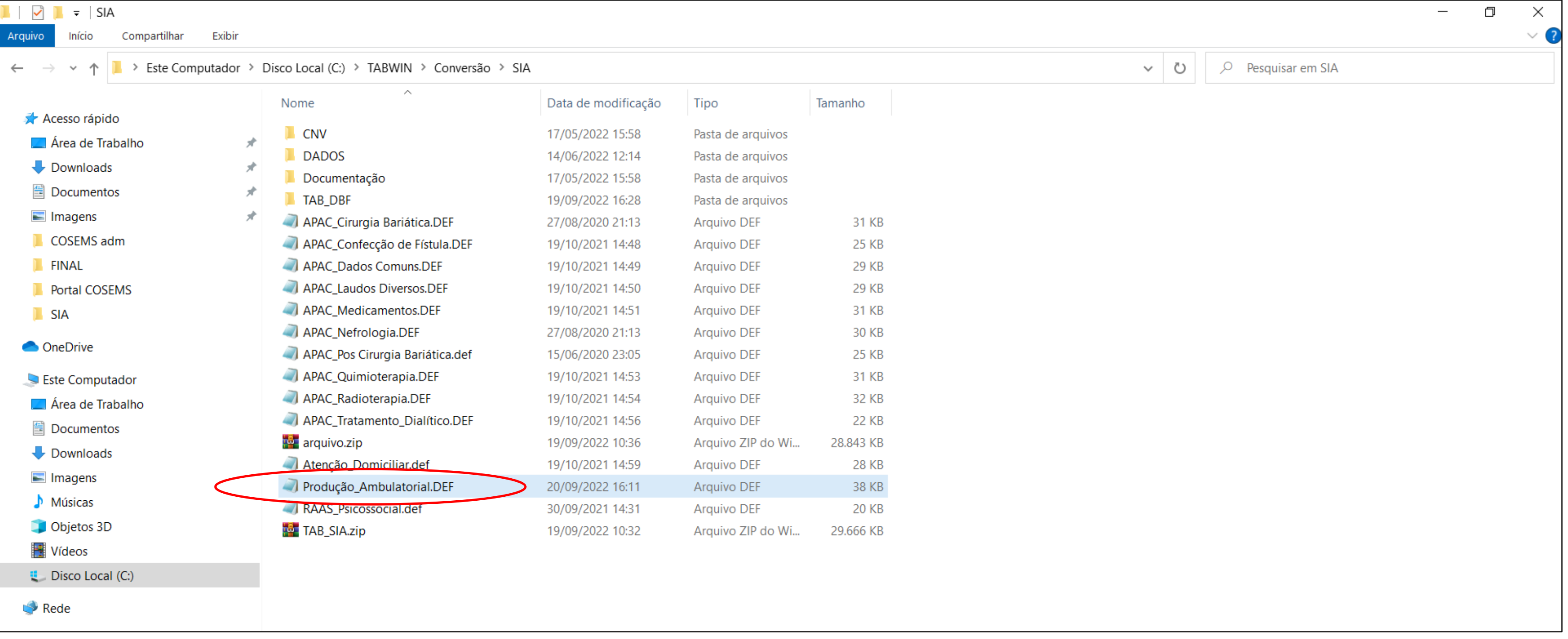

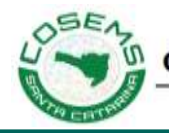

Conselho de Secretarias Municipais de Saúde do Estado de Santa Catarina

### Abrir o arquivo **Produção\_Ambulatorial.DEF** na pasta **Arquivos Extra/SIA/DEF**

Selecionar o campo editado conforme segue ao lado, copie e feche o arquivo.

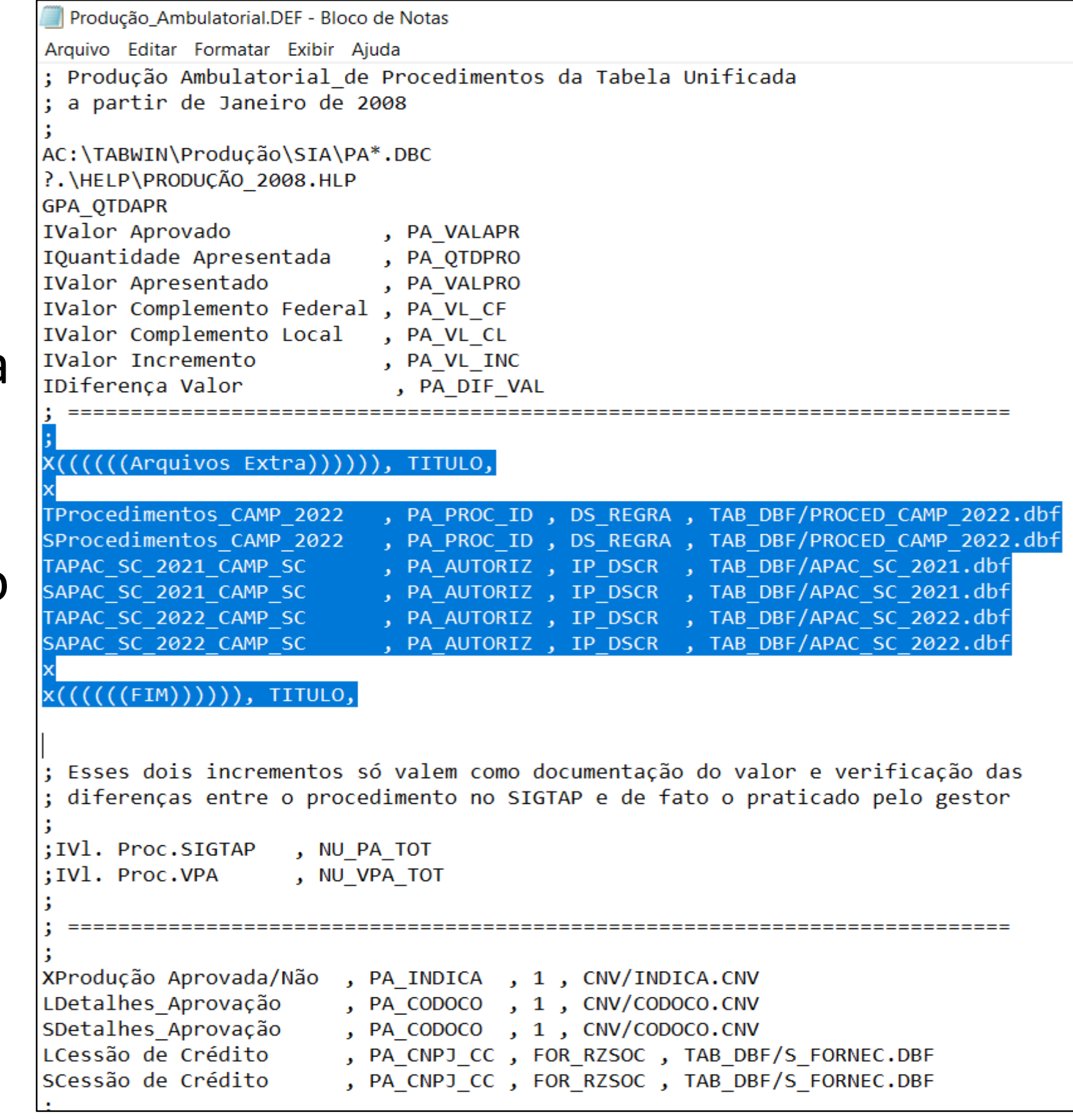

- -

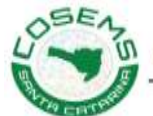

# **Manutenção dos arquivos do TABWIN**

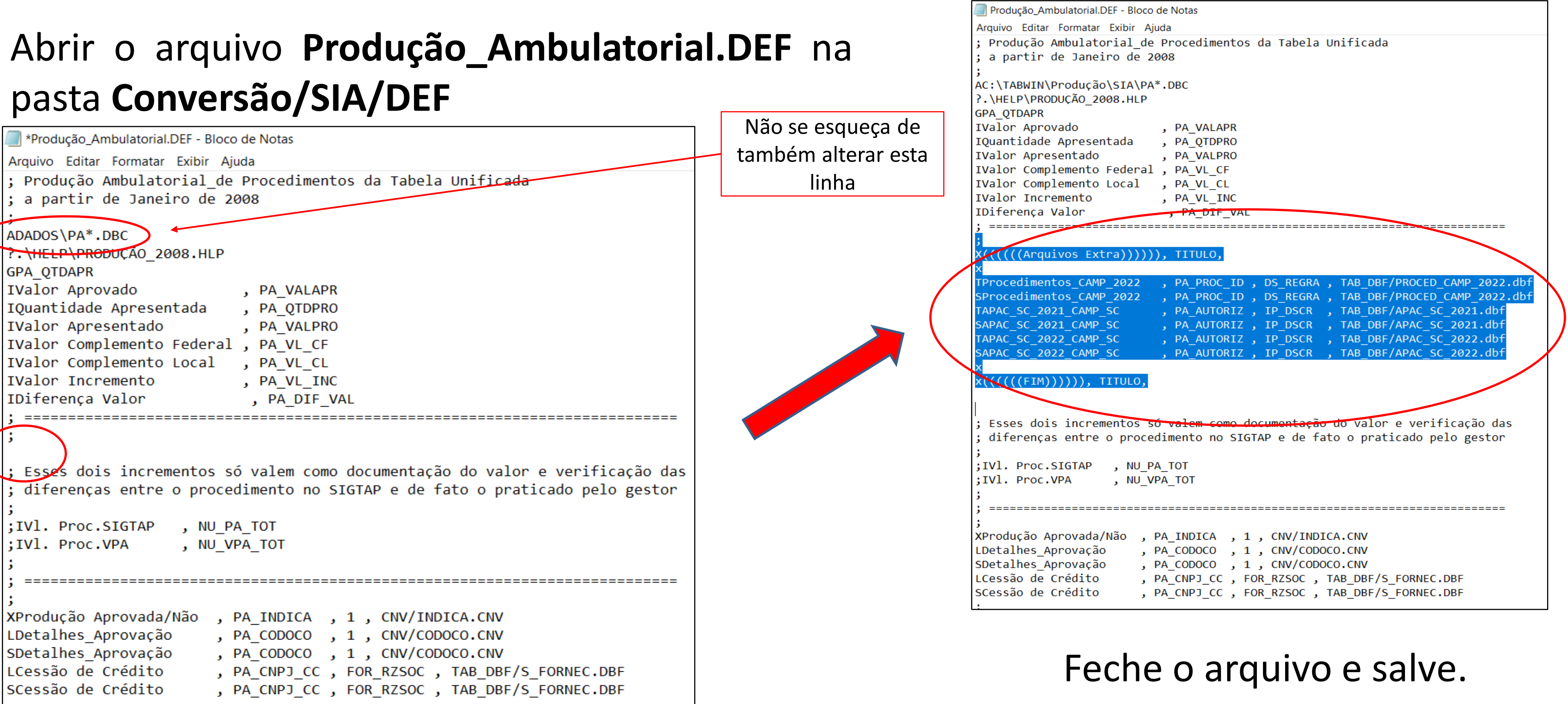

Coloque o cursor na linha indicada acima e cole o campo copiado do arquivo anterior.

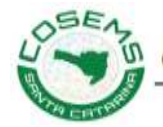

Copie o novo arquivo salvo com as linhas editadas **Produção\_Ambulatorial.DEF** na pasta **Conversão/SIA** para a pasta **Arquivos Extra/SIA/DEF**.

Mantenha esses dados da pasta Extra sempre atualizados caso tenha algum problema no tabulador e aí você pode através desse arquivo de Backup corrigir o problema.

Os mesmos passos devem ser aplicados para o arquivo \*.DEF hospitalar **RD2008.DEF**

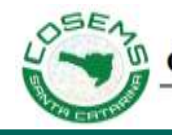

# Obrigado……

### Fábio Antônio de Souza **Técnico COSEMS/SC**

Contato

**fabio@cosemssc.org.br**

(48) 99992-8099

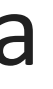

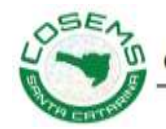

Conselho de Secretarias Municipais de Saúde do Estado de Santa Catarina